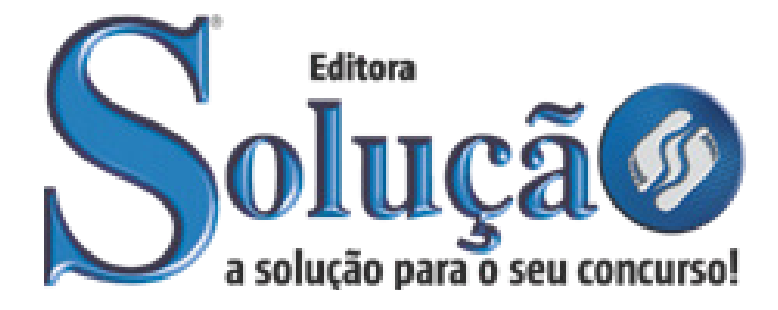

SL-138MA-21 CÓD: 7908433205777

# CACHOEIRINHA PREFEITURA MUNICIPAL DE CACHOEIRINHA DO ESTADO DO RIO GRANDE DO SUL

Enfermeiro - UBS

**CONCURSO PÚBLICO Nº 03/2021**

# *Língua Portuguesa*

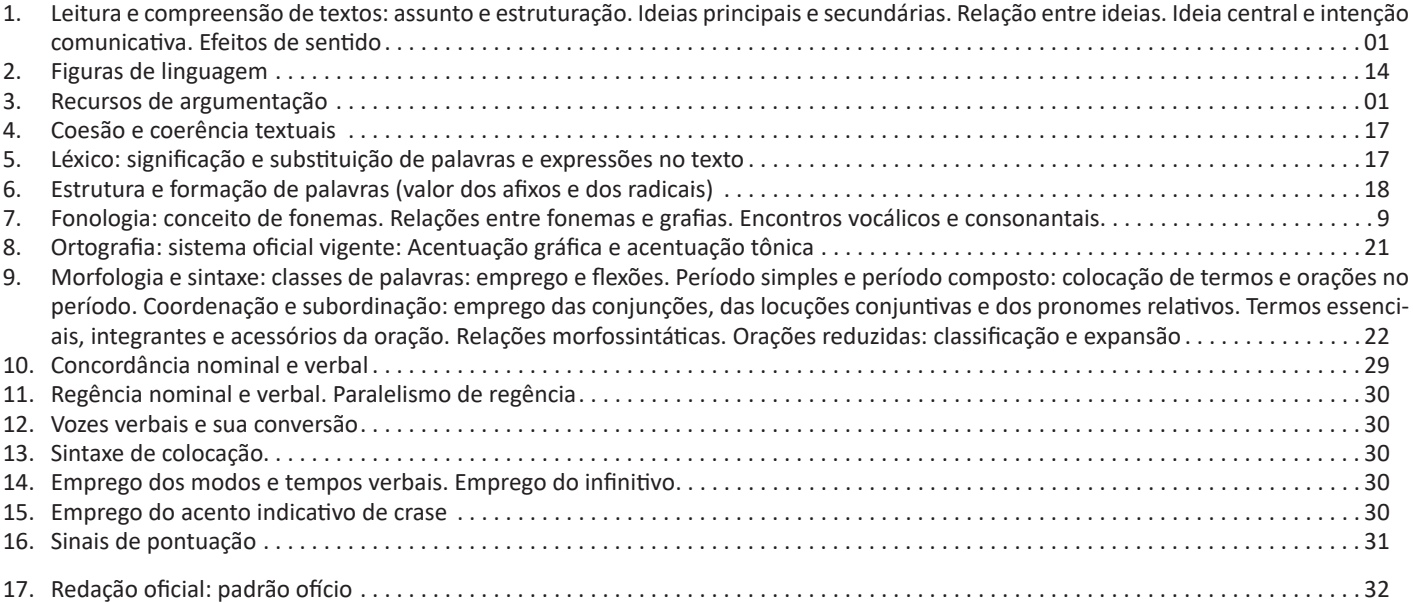

# *Informática*

- 1. Conhecimentos do sistema operacional Microsoft Windows 7 e versões superiores: Atalhos de teclado. Área de Trabalho (Exibir, Classificar, Atualizar, Resolução da tela, Gadgets) e Menu Iniciar (Documentos, Imagens, Computador, Painel de Controle, Dispositivos e Impressoras, Programa Padrão, Ajuda e Suporte, Desligar, Todos os exibir, alterar, organizar, classificar, ver as propriedades, identificar, usar e configurar, utilizando menus rápidos ou suspensos, painéis, listas, caixa de pesquisa, menus, ícones, janelas, teclado e/ ou mouse). Propriedades da Barra de Tarefas, do Menu Iniciar e do Gerenciador de tarefas: saber trabalhar, exibir, alterar, organizar, identificar, usar, fechar Programa e configurar, utilizando as partes da janela (botões, painéis, listas, caixa de pesquisa, caixas de marcação, menus, ícones e etc.), teclado e/ou mouse. Janelas para facilitar a navegação no Windows e o trabalho com arquivos, pastas e bibliotecas. Painel de Controle e Lixeira: saber exibir, alterar, organizar, identificar, usar e configurar ambientes, componentes da janela, menus, barras de ferramentas e ícones. Usar as funcionalidades das janelas, Programa e aplicativos utilizando as partes da janela (botões, painéis, listas, caixa de pesquisa, caixas de marcação, menus, ícones etc.), teclado e/ou mouse. Realizar ações e operações sobre bibliotecas, arquivos, pastas, ícones e atalhos: localizar, copiar, mover, criar, criar atalhos, criptografar, ocultar, excluir, recortar, colar, renomear, abrir, abrir com, editar, enviar para, propriedades etc. Identificar e utilizar nomes válidos para bibliotecas, arquivos, pastas, ícones e atalhos. Identificar teclas de atalho para qualquer operação . . . . . . . . . . . . . . . . . . . . . . . . . . . . . . . . . . . . . . . . . . . . 01
- 2. Conhecimentos sobre o programa Microsoft Word 2016: Atalhos de teclado. Saber identificar, caracterizar, usar, alterar, configurar e personalizar o ambiente, componentes da janela, funcionalidades, menus, ícones, barra de ferramentas, guias, grupos e botões, incluindo número de páginas e palavras, erros de revisão, idioma, modos de exibição do documento e zoom. Abrir, fechar, criar, excluir, visualizar, formatar, alterar, salvar, configurar documentos, utilizado as barras de ferramentas, menus, ícones, botões, guias e grupos da Faixa de Opções, teclado e/ou mouse. Identificar e utilizar os botões e ícones das barras de ferramentas das guias e grupos Início, Inserir, Layout da Página, Referências, Correspondências, Revisão e Exibição, para formatar, personalizar, configurar, alterar e reconhecer a formatação de textos e documentos. Saber identificar as configurações e configurar as Opções do Word. Saber usar a Ajuda. Aplicar teclas de atalho para qualquer operação . 24
- 3. Navegador Google Chrome: Atalhos de teclado. Como fazer login ou sair. Definir o Google Chrome como navegador padrão. Importar favoritos e configurações. Criar perfil. Personalizar o Chrome com apps, extensões e temas. Navegar com privacidade ou excluir o histórico. Usar guias e sugestões. Pesquisar na Web no Google Chrome. Definir mecanismo de pesquisa padrão. Fazer o download de um arquivo. Usar ou corrigir áudio e vídeo em Flash. Ler páginas mais tarde e off-line. Imprimir a partir do Chrome. Desativar o bloqueador de anúncios. Fazer login ou sair do Chrome. Compartilhar o Chrome com outras pessoas. Definir sua página inicial e de inicialização. Criar, ver e editar favoritos. Ver favoritos, senhas e mais em todos os seus dispositivos. Navegar como visitante. Criar e editar usuários supervisionados. Preencher formulários automaticamente. Gerencias senhas. Gerar uma senha. Compartilhar seu local. Limpar dados de navegação. Limpar, ativar e gerenciar cookies no Chrome. Redefinir as configurações do Chrome para padrão. Navegar com privacidade. Escolher configurações de privacidade. Verificar se a conexão de um site é segura. Gerenciar avisos sobre sites não seguros. Remover softwares e anúncios indesejados. Iniciar ou parar o envio automático de relatórios de erros e falhas. Aumentar a segurança com o isolamento de site. Usar o Chrome com outro dispositivo. Configurações do Google Chrome: alterar

ÍNDICE

tamanho de texto, imagem e vídeo (zoom), ativar e desativar notificações, alterar idiomas e traduzir páginas da Web, usar a câmera e o microfone, alterar permissões do site, redefinir as configurações do Chrome para o padrão e acessibilidade no Chrome. Corrigir problemas: melhorar a execução do Chrome, corrigir problemas com conteúdo da Web e corrigir erros de conexão ..........32

# *Conhecimentos Específicos Enfermeiro – UBS*

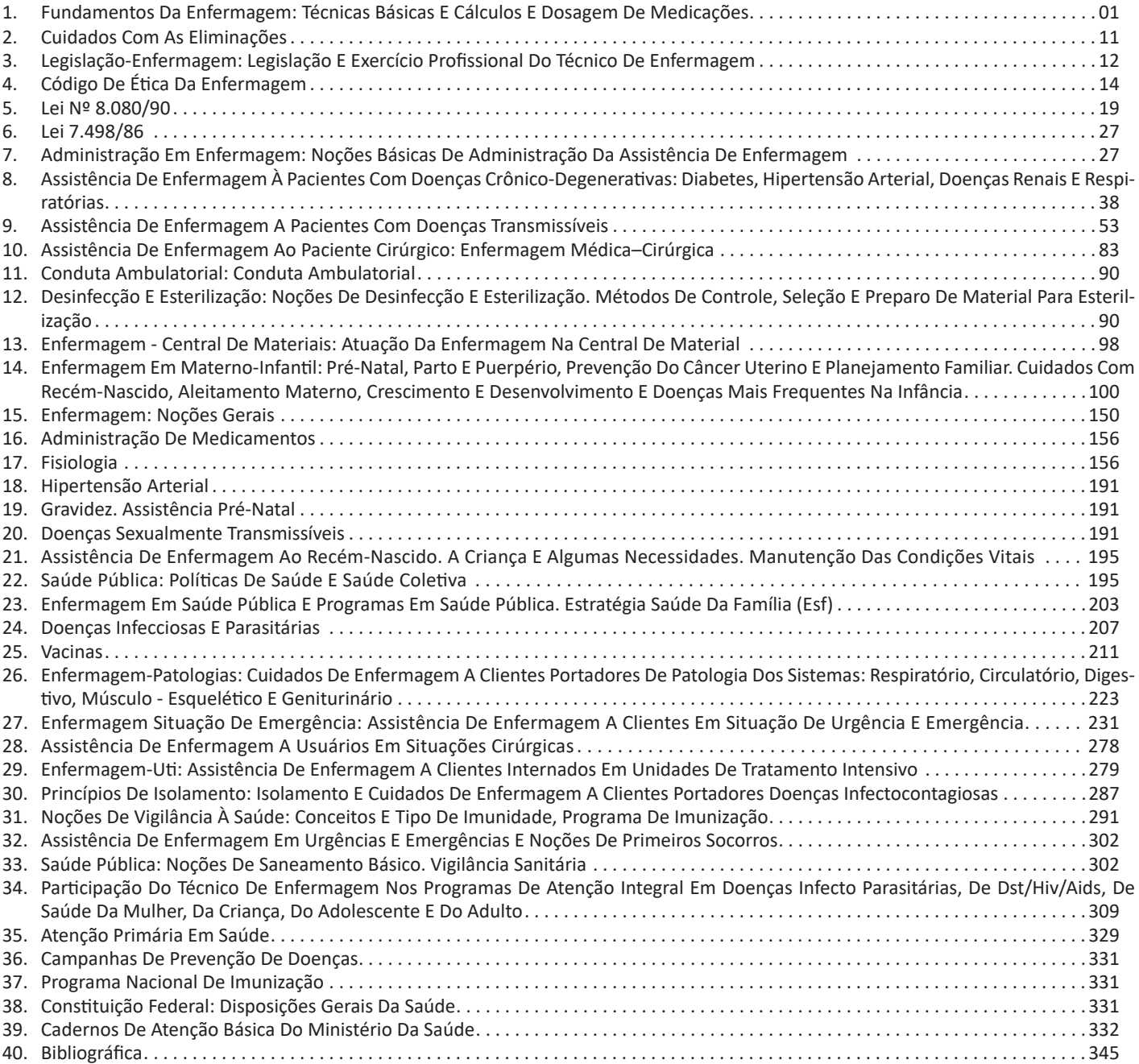

```
ÍNDICE
```
# *Conteúdo Digital Complementar e Exclusivo*

# *Legislação*

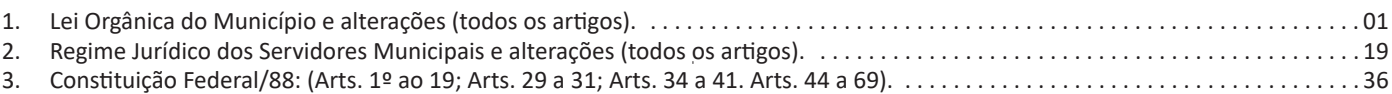

*Prezado Candidato, para estudar o conteúdo digital complementar e exclusivo, acesse: www.editorasolucao.com.br/materiais*

# **LEITURA E COMPREENSÃO DE TEXTOS: ASSUNTO E ESTRUTURAÇÃO. IDEIAS PRINCIPAIS E SECUNDÁRIAS. RELAÇÃO ENTRE IDEIAS. IDEIA CENTRAL E INTENÇÃO COMUNICATIVA. EFEITOS DE SENTIDO. RECURSOS DE ARGUMENTAÇÃO**

### **Compreensão e interpretação de textos**

Chegamos, agora, em um ponto muito importante para todo o seu estudo: a interpretação de textos. Desenvolver essa habilidade é essencial e pode ser um diferencial para a realização de uma boa prova de qualquer área do conhecimento.

Mas você sabe a diferença entre compreensão e interpretação? A **compreensão** é quando você entende o que o texto diz de forma explícita, aquilo que está na superfície do texto.

Quando Jorge fumava, ele era infeliz.

Por meio dessa frase, podemos entender que houve um tempo que Jorge era infeliz, devido ao cigarro.

A **interpretação** é quando você entende o que está implícito, nas entrelinhas, aquilo que está de modo mais profundo no texto ou que faça com que você realize inferências.

Quando Jorge fumava, ele era infeliz.

Já compreendemos que Jorge era infeliz quando fumava, mas podemos interpretar que Jorge parou de fumar e que agora é feliz. Percebeu a diferença?

# **Tipos de Linguagem**

Existem três tipos de linguagem que precisamos saber para que facilite a interpretação de textos.

• Linguagem Verbal é aquela que utiliza somente palavras. Ela pode ser escrita ou oral.

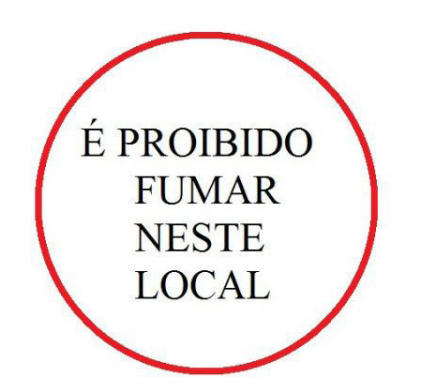

• Linguagem não-verbal é aquela que utiliza somente imagens, fotos, gestos... não há presença de nenhuma palavra.

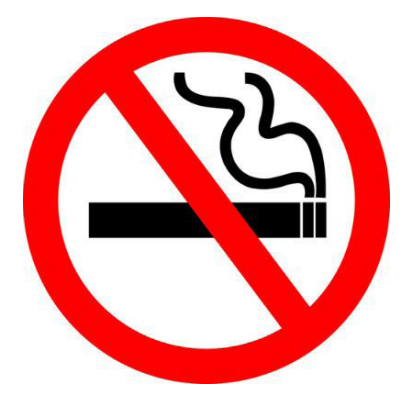

• Linguagem Mista (ou híbrida) é aquele que utiliza tanto as palavras quanto as imagens. Ou seja, é a junção da linguagem verbal com a não-verbal.

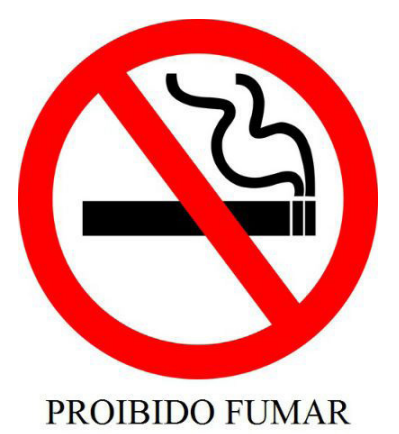

Além de saber desses conceitos, é importante sabermos identificar quando um texto é baseado em outro. O nome que damos a este processo é intertextualidade.

#### **Interpretação de Texto**

Interpretar um texto quer dizer dar sentido, inferir, chegar a uma conclusão do que se lê. A interpretação é muito ligada ao subentendido. Sendo assim, ela trabalha com o que se pode deduzir de um texto.

A interpretação implica a mobilização dos conhecimentos prévios que cada pessoa possui antes da leitura de um determinado texto, pressupõe que a aquisição do novo conteúdo lido estabeleça uma relação com a informação já possuída, o que leva ao crescimento do conhecimento do leitor, e espera que haja uma apreciação pessoal e crítica sobre a análise do novo conteúdo lido, afetando de alguma forma o leitor.

Sendo assim, podemos dizer que existem diferentes tipos de leitura: uma leitura prévia, uma leitura seletiva, uma leitura analítica e, por fim, uma leitura interpretativa.

É muito importante que você:

- Assista os mais diferenciados jornais sobre a sua cidade, estado, país e mundo;

- Se possível, procure por jornais escritos para saber de notícias (e também da estrutura das palavras para dar opiniões);

- Leia livros sobre diversos temas para sugar informações ortográficas, gramaticais e interpretativas;

- Procure estar sempre informado sobre os assuntos mais polêmicos;

- Procure debater ou conversar com diversas pessoas sobre qualquer tema para presenciar opiniões diversas das suas.

#### **Dicas para interpretar um texto:**

– Leia lentamente o texto todo.

No primeiro contato com o texto, o mais importante é tentar compreender o sentido global do texto e identificar o seu objetivo.

– Releia o texto quantas vezes forem necessárias.

Assim, será mais fácil identificar as ideias principais de cada parágrafo e compreender o desenvolvimento do texto.

– Sublinhe as ideias mais importantes.

Sublinhar apenas quando já se tiver uma boa noção da ideia principal e das ideias secundárias do texto.

– Separe fatos de opiniões.

O leitor precisa separar o que é um fato (verdadeiro, objetivo e comprovável) do que é uma opinião (pessoal, tendenciosa e mutável).

– Retorne ao texto sempre que necessário.

Além disso, é importante entender com cuidado e atenção os enunciados das questões.

#### – Reescreva o conteúdo lido.

Para uma melhor compreensão, podem ser feitos resumos, tópicos ou esquemas.

Além dessas dicas importantes, você também pode grifar palavras novas, e procurar seu significado para aumentar seu vocabulário, fazer atividades como caça-palavras, ou cruzadinhas são uma distração, mas também um aprendizado.

Não se esqueça, além da prática da leitura aprimorar a compreensão do texto e ajudar a aprovação, ela também estimula nossa imaginação, distrai, relaxa, informa, educa, atualiza, melhora nosso foco, cria perspectivas, nos torna reflexivos, pensantes, além de melhorar nossa habilidade de fala, de escrita e de memória.

Um texto para ser compreendido deve apresentar ideias seletas e organizadas, através dos parágrafos que é composto pela ideia central, argumentação e/ou desenvolvimento e a conclusão do texto.

O primeiro objetivo de uma interpretação de um texto é a identificação de sua ideia principal. A partir daí, localizam-se as ideias secundárias, ou fundamentações, as argumentações, ou explicações, que levem ao esclarecimento das questões apresentadas na prova.

Compreendido tudo isso, interpretar significa extrair um significado. Ou seja, a ideia está lá, às vezes escondida, e por isso o candidato só precisa entendê-la – e não a complementar com algum valor individual. Portanto, apegue-se tão somente ao texto, e nunca extrapole a visão dele.

#### **IDENTIFICANDO O TEMA DE UM TEXTO**

O tema é a ideia principal do texto. É com base nessa ideia principal que o texto será desenvolvido. Para que você consiga identificar o tema de um texto, é necessário relacionar as diferentes informações de forma a construir o seu sentido global, ou seja, você precisa relacionar as múltiplas partes que compõem um todo significativo, que é o texto.

Em muitas situações, por exemplo, você foi estimulado a ler um texto por sentir-se atraído pela temática resumida no título. Pois o título cumpre uma função importante: antecipar informações sobre o assunto que será tratado no texto.

Em outras situações, você pode ter abandonado a leitura porque achou o título pouco atraente ou, ao contrário, sentiu-se atraído pelo título de um livro ou de um filme, por exemplo. É muito comum as pessoas se interessarem por temáticas diferentes, dependendo do sexo, da idade, escolaridade, profissão, preferências pessoais e experiência de mundo, entre outros fatores.

Mas, sobre que tema você gosta de ler? Esportes, namoro, sexualidade, tecnologia, ciências, jogos, novelas, moda, cuidados com o corpo? Perceba, portanto, que as temáticas são praticamente infinitas e saber reconhecer o tema de um texto é condição essencial para se tornar um leitor hábil. Vamos, então, começar nossos estudos?

Propomos, inicialmente, que você acompanhe um exercício bem simples, que, intuitivamente, todo leitor faz ao ler um texto: reconhecer o seu tema. Vamos ler o texto a seguir?

#### **CACHORROS**

Os zoólogos acreditam que o cachorro se originou de uma espécie de lobo que vivia na Ásia. Depois os cães se juntaram aos seres humanos e se espalharam por quase todo o mundo. Essa amizade começou há uns 12 mil anos, no tempo em que as pessoas precisavam caçar para se alimentar. Os cachorros perceberam que, se não atacassem os humanos, podiam ficar perto deles e comer a comida que sobrava. Já os homens descobriram que os cachorros podiam ajudar a caçar, a cuidar de rebanhos e a tomar conta da casa, além de serem ótimos companheiros. Um colaborava com o outro e a parceria deu certo.

Ao ler apenas o título "Cachorros", você deduziu sobre o possível assunto abordado no texto. Embora você imagine que o texto vai falar sobre cães, você ainda não sabia exatamente o que ele falaria sobre cães. Repare que temos várias informações ao longo do texto: a hipótese dos zoólogos sobre a origem dos cães, a associação entre eles e os seres humanos, a disseminação dos cães pelo mundo, as vantagens da convivência entre cães e homens.

As informações que se relacionam com o tema chamamos de subtemas (ou ideias secundárias). Essas informações se integram, ou seja, todas elas caminham no sentido de estabelecer uma unidade de sentido. Portanto, pense: sobre o que exatamente esse texto fala? Qual seu assunto, qual seu tema? Certamente você chegou à conclusão de que o texto fala sobre a relação entre homens e cães. Se foi isso que você pensou, parabéns! Isso significa que você foi capaz de identificar o tema do texto!

*Fonte: https://portuguesrapido.com/tema-ideia-central-e-ideias- -secundarias/*

# **IDENTIFICAÇÃO DE EFEITOS DE IRONIA OU HUMOR EM TEXTOS VARIADOS**

#### **Ironia**

Ironia *é o recurso pelo qual o emissor diz o contrário do que está pensando ou sentindo (ou por pudor em relação a si próprio ou com intenção depreciativa e sarcástica em relação a outrem).*

A ironia consiste na utilização de determinada palavra ou expressão que, em um outro contexto diferente do usual, ganha um novo sentido, gerando um efeito de humor.

Exemplo:

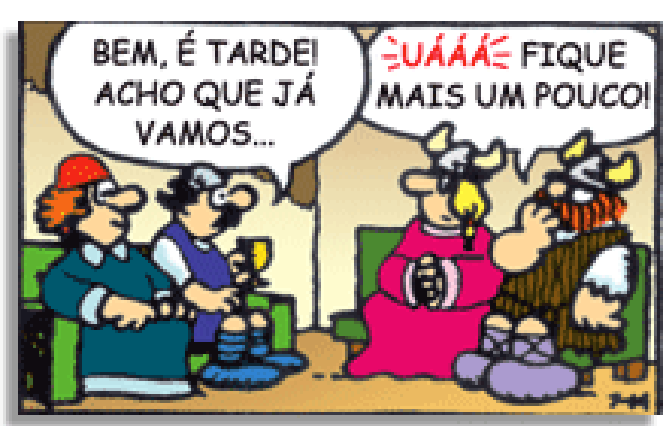

# LÍNGUA PORTUGUESA

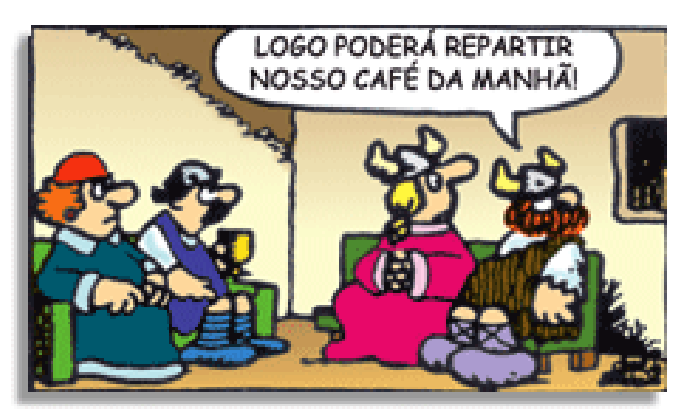

Na construção de um texto, ela pode aparecer em três modos: ironia verbal, ironia de situação e ironia dramática (ou satírica).

#### **Ironia verbal**

Ocorre quando se diz algo pretendendo expressar outro significado, normalmente oposto ao sentido literal. A expressão e a intenção são diferentes.

Exemplo: Você foi tão bem na prova! Tirou um zero incrível!

#### **Ironia de situação**

A intenção e resultado da ação não estão alinhados, ou seja, o resultado é contrário ao que se espera ou que se planeja.

Exemplo: Quando num texto literário uma personagem planeja uma ação, mas os resultados não saem como o esperado. No livro "Memórias Póstumas de Brás Cubas", de Machado de Assis, a personagem título tem obsessão por ficar conhecida. Ao longo da vida, tenta de muitas maneiras alcançar a notoriedade sem sucesso. Após a morte, a personagem se torna conhecida. A ironia é que planejou ficar famoso antes de morrer e se tornou famoso após a morte.

#### **Ironia dramática (ou satírica)**

A ironia dramática é um dos efeitos de sentido que ocorre nos textos literários quando a personagem tem a consciência de que suas ações não serão bem-sucedidas ou que está entrando por um caminho ruim, mas o leitor já tem essa consciência.

Exemplo: Em livros com narrador onisciente, que sabe tudo o que se passa na história com todas as personagens, é mais fácil aparecer esse tipo de ironia. A peça como Romeu e Julieta, por exemplo, se inicia com a fala que relata que os protagonistas da história irão morrer em decorrência do seu amor. As personagens agem ao longo da peça esperando conseguir atingir seus objetivos, mas a plateia já sabe que eles não serão bem-sucedidos.

#### **Humor**

Nesse caso, é muito comum a utilização de situações que pareçam cômicas ou surpreendentes para provocar o efeito de humor.

Situações cômicas ou potencialmente humorísticas compartilham da característica do efeito surpresa. O humor reside em ocorrer algo fora do esperado numa situação.

Há diversas situações em que o humor pode aparecer. Há as tirinhas e charges, que aliam texto e imagem para criar efeito cômico; há anedotas ou pequenos contos; e há as crônicas, frequentemente acessadas como forma de gerar o riso.

Os textos com finalidade humorística podem ser divididos em quatro categorias: anedotas, cartuns, tiras e charges.

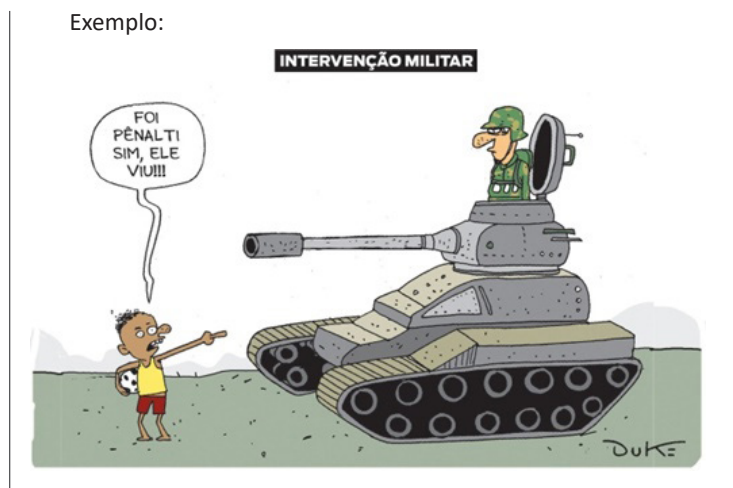

# **ANÁLISE E A INTERPRETAÇÃO DO TEXTO SEGUNDO O GÊ-NERO EM QUE SE INSCREVE**

Compreender um texto trata da análise e decodificação do que de fato está escrito, seja das frases ou das ideias presentes. Interpretar um texto, está ligado às conclusões que se pode chegar ao conectar as ideias do texto com a realidade. Interpretação trabalha com a subjetividade, com o que se entendeu sobre o texto.

Interpretar um texto permite a compreensão de todo e qualquer texto ou discurso e se amplia no entendimento da sua ideia principal. Compreender relações semânticas é uma competência imprescindível no mercado de trabalho e nos estudos.

Quando não se sabe interpretar corretamente um texto pode- -se criar vários problemas, afetando não só o desenvolvimento profissional, mas também o desenvolvimento pessoal.

#### **Busca de sentidos**

Para a busca de sentidos do texto, pode-se retirar do mesmo os **tópicos frasais** presentes em cada parágrafo. Isso auxiliará na apreensão do conteúdo exposto.

Isso porque é ali que se fazem necessários, estabelecem uma relação hierárquica do pensamento defendido, retomando ideias já citadas ou apresentando novos conceitos.

Por fim, concentre-se nas ideias que realmente foram explicitadas pelo autor. Textos argumentativos não costumam conceder espaço para divagações ou hipóteses, supostamente contidas nas entrelinhas. Deve-se ater às ideias do autor, o que não quer dizer que o leitor precise ficar preso na superfície do texto, mas é fundamental que não sejam criadas suposições vagas e inespecíficas.

#### **Importância da interpretação**

A prática da leitura, seja por prazer, para estudar ou para se informar, aprimora o vocabulário e dinamiza o raciocínio e a interpretação. A leitura, além de favorecer o aprendizado de conteúdos específicos, aprimora a escrita.

Uma interpretação de texto assertiva depende de inúmeros fatores. Muitas vezes, apressados, descuidamo-nos dos detalhes presentes em um texto, achamos que apenas uma leitura já se faz suficiente. Interpretar exige paciência e, por isso, sempre releia o texto, pois a segunda leitura pode apresentar aspectos surpreendentes que não foram observados previamente. Para auxiliar na busca de sentidos do texto, pode-se também retirar dele os **tópicos frasais** presentes em cada parágrafo, isso certamente auxiliará na apreensão do conteúdo exposto. Lembre-se de que os parágrafos não estão organizados, pelo menos em um bom texto, de maneira aleatória, se estão no lugar que estão, é porque ali se fazem necessários, estabelecendo uma relação hierárquica do pensamento defendido, retomando ideias já citadas ou apresentando novos conceitos.

# INFORMÁTICA

**CONHECIMENTOS DO SISTEMA OPERACIONAL MICROSOFT WINDOWS 7 E VERSÕES SUPERIORES: ATALHOS DE TECLA-DO. ÁREA DE TRABALHO (EXIBIR, CLASSIFICAR, ATUALIZAR, RESOLUÇÃO DA TELA, GADGETS) E MENU INICIAR (DO-CUMENTOS, IMAGENS, COMPUTADOR, PAINEL DE CONTROLE, DISPOSITIVOS E IMPRESSORAS, PROGRAMA PADRÃO, AJUDA E SUPORTE, DESLIGAR, TODOS OS EXIBIR, ALTERAR, ORGANIZAR, CLASSIFICAR, VER AS PROPRIEDADES, IDEN-TIFICAR, USAR E CONFIGURAR, UTILIZANDO MENUS RÁPIDOS OU SUSPENSOS, PAINÉIS, LISTAS, CAIXA DE PESQUISA, MENUS, ÍCONES, JANELAS, TECLADO E/OU MOUSE). PROPRIEDADES DA BARRA DE TAREFAS, DO MENU INICIAR E DO GERENCIADOR DE TAREFAS: SABER TRABALHAR, EXIBIR, ALTERAR, ORGANIZAR, IDENTIFICAR, USAR, FECHAR PRO-GRAMA E CONFIGURAR, UTILIZANDO AS PARTES DA JANELA (BOTÕES, PAINÉIS, LISTAS, CAIXA DE PESQUISA, CAIXAS DE MARCAÇÃO, MENUS, ÍCONES E ETC.), TECLADO E/OU MOUSE. JANELAS PARA FACILITAR A NAVEGAÇÃO NO WIN-DOWS E O TRABALHO COM ARQUIVOS, PASTAS E BIBLIOTECAS. PAINEL DE CONTROLE E LIXEIRA: SABER EXIBIR, AL-TERAR, ORGANIZAR, IDENTIFICAR, USAR E CONFIGURAR AMBIENTES, COMPONENTES DA JANELA, MENUS, BARRAS DE FERRAMENTAS E ÍCONES. USAR AS FUNCIONALIDADES DAS JANELAS, PROGRAMA E APLICATIVOS UTILIZANDO AS PARTES DA JANELA (BOTÕES, PAINÉIS, LISTAS, CAIXA DE PESQUISA, CAIXAS DE MARCAÇÃO, MENUS, ÍCONES ETC.), TECLADO E/OU MOUSE. REALIZAR AÇÕES E OPERAÇÕES SOBRE BIBLIOTECAS, ARQUIVOS, PASTAS, ÍCONES E ATA-LHOS: LOCALIZAR, COPIAR, MOVER, CRIAR, CRIAR ATALHOS, CRIPTOGRAFAR, OCULTAR, EXCLUIR, RECORTAR, COLAR, RENOMEAR, ABRIR, ABRIR COM, EDITAR, ENVIAR PARA, PROPRIEDADES ETC. IDENTIFICAR E UTILIZAR NOMES VÁLI-DOS PARA BIBLIOTECAS, ARQUIVOS, PASTAS, ÍCONES E ATALHOS. IDENTIFICAR TECLAS DE ATALHO PARA QUALQUER OPERAÇÃO**

#### **Windows 7**

O Windows 7 é um dos sistemas operacionais mais populares desenvolvido pela Microsoft<sup>1</sup>.

Visualmente o Windows 7 é semelhante ao seu antecessor, o Windows Vista, porém a interface é muito mais rica e intuitiva.

É Sistema Operacional multitarefa e para múltiplos usuários. O novo sistema operacional da Microsoft trouxe, além dos recursos do Windows 7, muitos recursos que tornam a utilização do computador mais amigável.

Algumas características não mudam, inclusive porque os elementos que constroem a interface são os mesmos.

#### **Edições do Windows 7**

- Windows 7 Starter;
- Windows 7 Home Premium;
- Windows 7 Professional;
- Windows 7 Ultimate.

# **Área de Trabalho**

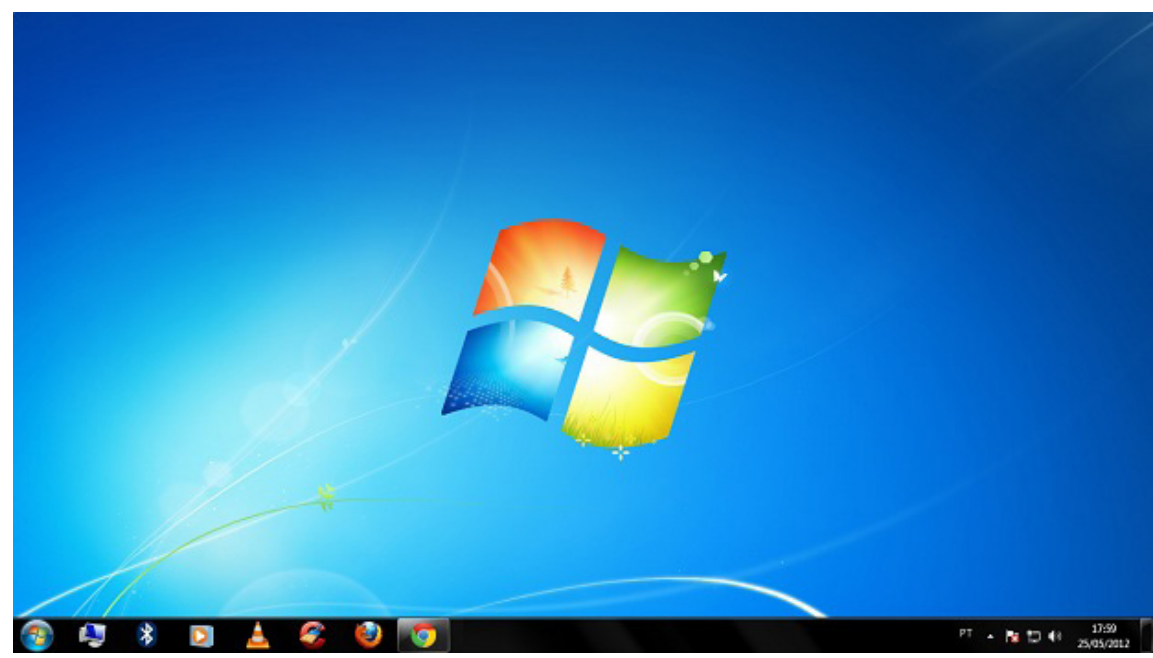

*Área de Trabalho do Windows 7.***<sup>2</sup>**

A Área de trabalho é composta pela maior parte de sua tela, em que ficam dispostos alguns ícones. Uma das novidades do Windows 7 é a interface mais limpa, com menos ícones e maior ênfase às imagens do plano de fundo da tela. Com isso você desfruta uma área de trabalho suave. A barra de tarefas que fica na parte inferior também sofreu mudanças significativas.

*1 https://estudioaulas.com.br/img/ArquivosCurso/materialDemo/AulaDemo-4147.pdf*

*2 Fonte: https://www.techtudo.com.br/dicas-e-tutoriais/noticia/2012/05/como-ocultar-lixeira-da-area-de-trabalho-do-windows.html*

1

### **Barra de tarefas**

– Avisar quais são os aplicativos em uso, pois é mostrado um retângulo pequeno com a descrição do(s) aplicativo(s) que está(ão) ativo(s) no momento, mesmo que algumas estejam minimizadas ou ocultas sob outra janela, permitindo assim, alternar entre estas janelas ou entre programas.

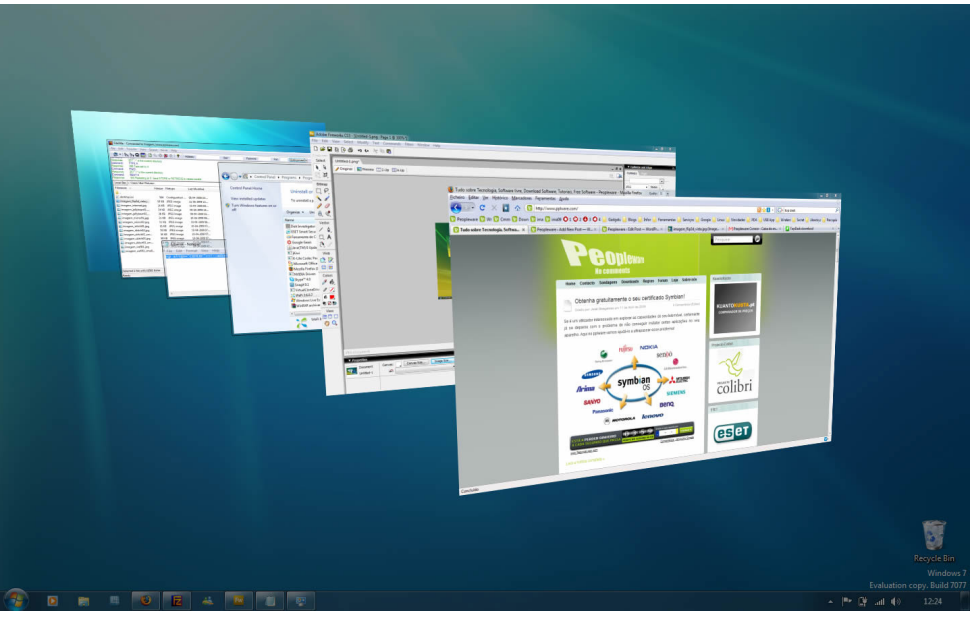

*Alternar entre janelas.***<sup>3</sup>**

– A barra de tarefas também possui o menu Iniciar, barra de inicialização rápida e a área de notificação, onde você verá o relógio.

– É organizada, consolidando os botões quando há muitos acumulados, ou seja, são agrupados automaticamente em um único botão.

– Outra característica muito interessante é a pré-visualização das janelas ao passar a seta do mouse sobre os botões na barra de tarefas.

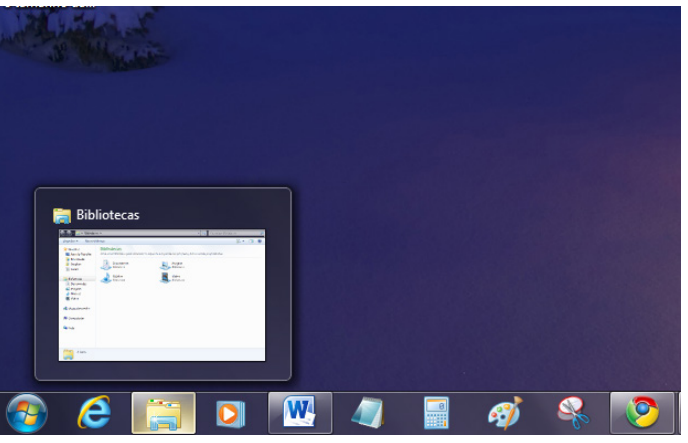

*Pré-visualização de janela.***<sup>4</sup>**

**Botão Iniciar**

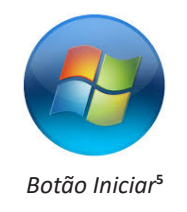

*<sup>3</sup> Fonte: https://pplware.sapo.pt/tutoriais/windows-7-flip-3d*

*<sup>4</sup> Fonte: https://www.techtudo.com.br/dicas-e-tutoriais/noticia/2010/12/como-aumentar-o-tamanho-das-miniaturas-da-taskbar-do-windows-7.html 5 Fonte: https://br.ign.com/tech/47262/news/suporte-oficial-ao-windows-vista-acaba-em-11-de-abril*

# INFORMÁTICA

O botão Iniciar é o principal elemento da Barra de Tarefas. Ele dá acesso ao Menu Iniciar, de onde se podem acessar outros menus que, por sua vez, acionam programas do Windows. Ao ser acionado, o botão Iniciar mostra um menu vertical com várias opções.

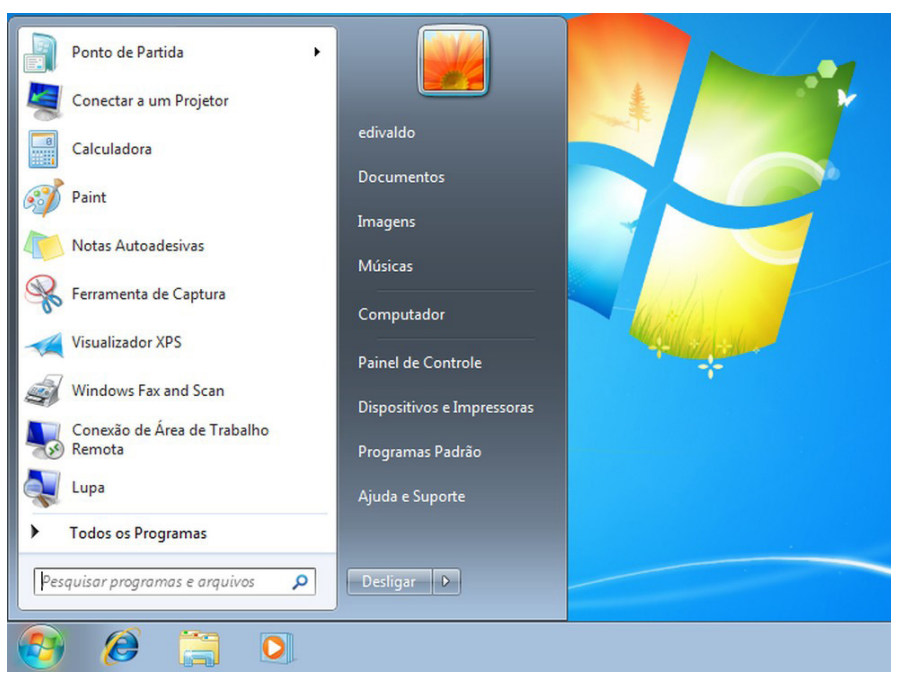

*Menu Iniciar.***<sup>6</sup>**

#### **Desligando o computador**

O novo conjunto de comandos permite Desligar o computador, Bloquear o computador, Fazer Logoff, Trocar Usuário, Reiniciar, Suspender ou Hibernar.

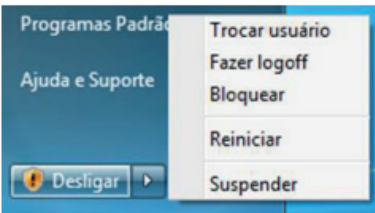

Ícones

Representação gráfica de um arquivo, pasta ou programa. Você pode adicionar ícones na área de trabalho, assim como pode excluir. Alguns ícones são padrões do Windows: Computador, Painel de Controle, Rede, Lixeira e a Pasta do usuário.

#### **Windows Explorer**

No computador, para que tudo fique organizado, existe o Windows Explorer. Ele é um programa que já vem instalado com o Windows e pode ser aberto através do Botão Iniciar ou do seu ícone na barra de tarefas.

Este é um dos principais utilitários encontrados no Windows 7. Permite ao usuário enxergar de forma interessante a divisão organizada do disco (em pastas e arquivos), criar outras pastas, movê-las, copiá-las e até mesmo apagá-las.

Com relação aos arquivos, permite protegê-los, copiá-los e movê-los entre pastas e/ou unidades de disco, inclusive apagá-los e também renomeá-los. Em suma, é este o programa que disponibiliza ao usuário a possibilidade de gerenciar todos os seus dados gravados.

*<sup>6</sup> Fonte: https://www.techtudo.com.br/dicas-e-tutoriais/2019/04/como-deixar-a-interface-do-windows-10-parecida-com-o-windows-7.ghtml*

# INFORMÁTICA

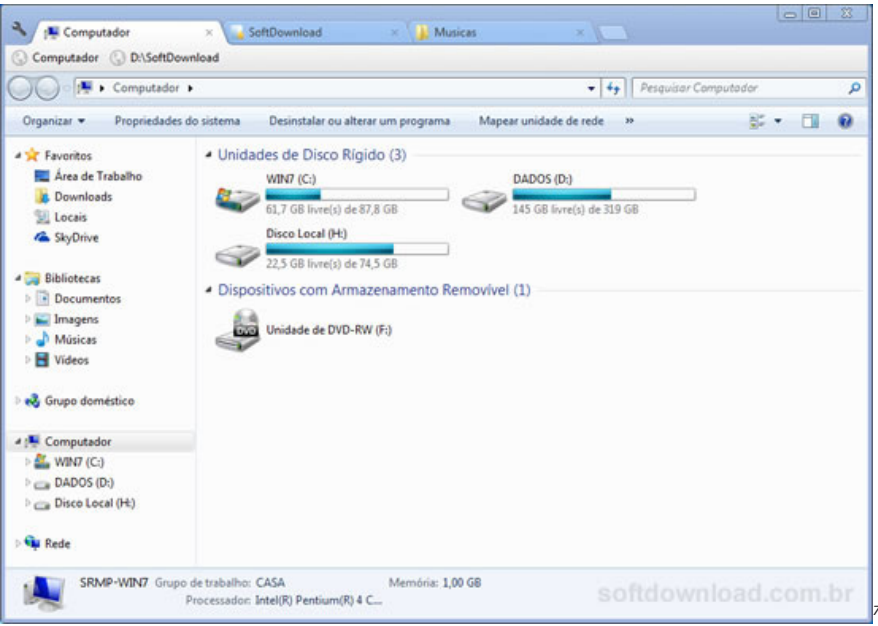

Uma das novidades do Windows 7 são as Bibliotecas. Por padrão já consta uma na qual você pode armazenar todos os seus arquivos e documentos pessoais/trabalho, bem como arquivos de músicas, imagens e vídeos. Também é possível criar outra biblioteca para que você organize da forma como desejar.

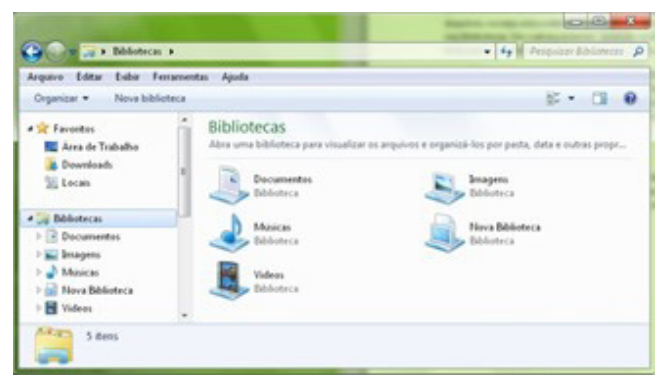

*Bibliotecas no Windows 7.***<sup>8</sup>**

#### **Aplicativos de Windows 7**

O Windows 7 inclui muitos programas e acessórios úteis. São ferramentas para edição de texto, criação de imagens, jogos, ferramentas para melhorar o desempenho do computador, calculadora e etc.

A pasta Acessórios é acessível dando-se um clique no botão Iniciar na Barra de tarefas, escolhendo a opção Todos os Programas e no submenu, que aparece, escolha Acessórios.

#### **Bloco de Notas**

Aplicativo de edição de textos (não oferece nenhum recurso de formatação) usado para criar ou modificar arquivos de texto. Utilizado normalmente para editar arquivos que podem ser usados pelo sistema da sua máquina.

O Bloco de Notas serve para criar ou editar arquivos de texto que não exijam formatação e não ultrapassem 64KB. Ele cria arquivos com extensões .INI, .SYS e .BAT, pois abre e salva texto somente no formato ASCII (somente texto).

*<sup>7</sup> Fonte: https://www.softdownload.com.br/adicione-guias-windows-explorer-clover-2.html*

*<sup>8</sup> Fonte: https://www.tecmundo.com.br/musica/3612-dicas-do-windows-7-aprenda-a-usar-o-recurso-bibliotecas.htm*

# **FUNDAMENTOS DA ENFERMAGEM: TÉCNICAS BÁSICAS E CÁLCULOS E DOSAGEM DE MEDICAÇÕES**

# **Fundamentos teóricos e práticos de enfermagem**

# *Métodos, cálculos, vias e cuidados na administração de medicamentos, hemocomponentes, hemoderivados e soluções*

# **Medicamentos**

Uma as principais funções da equipe de Enfermagem no cuidado aos pacientes é a administração de medicamentos. Exige dos profissionais: responsabilidade, conhecimentos e habilidades, estes fatores garantem a segurança do paciente. Constitui-se de várias etapas e envolve vários profissionais,o risco de ocorrência de erros é elevado.

# **Fármaco**

Substância química conhecida e de estrutura química definida dotada de propriedade farmacológica. Sinônimo de princípio ativo.

# **Nove Certezas**

- 1. usuário certo;
- 2. dose certa;
- 3. medicamento certo;
- 4. hora certa;
- 5. via certa;
- 6. anotação certa;
- 7. orientação ao paciente;
- 8. compatibilidade medicamentosa;
- 9. o direito do paciente em recusar a medicação.

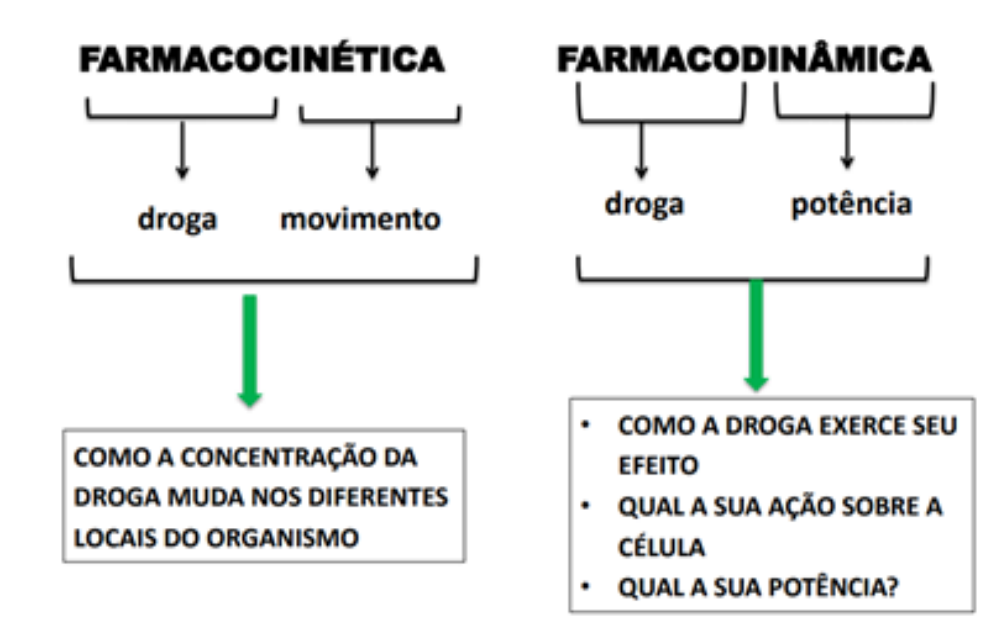

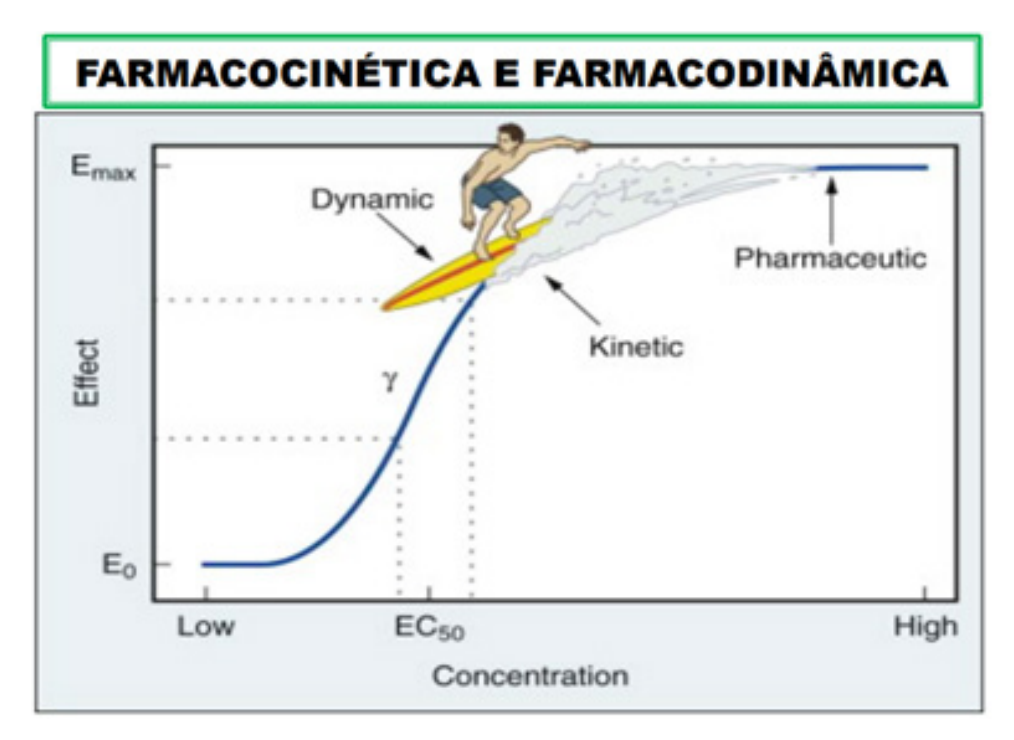

# **FARMACOCINÉTICA - COMPONENTES: A-D-M-E**

**ABSORÇÃO:** processo que acontece com a droga até que ela entre na circulação sistêmica.

EXCREÇÃO: da droga do organismo

**DISTRIBUIÇÃO: dispersão** da droga pelo organismo (do espaço intra vascular para o extra vascular)

**METABOLISMO (BIOTRANSFORMAÇÃO)** é a transformação da droga "mãe" em outros compostos. Droga A → Droga B (mais polar)

ENFERMEIRO - UBS

**Farmacocinética: Ação do Organismo no Fármaco**

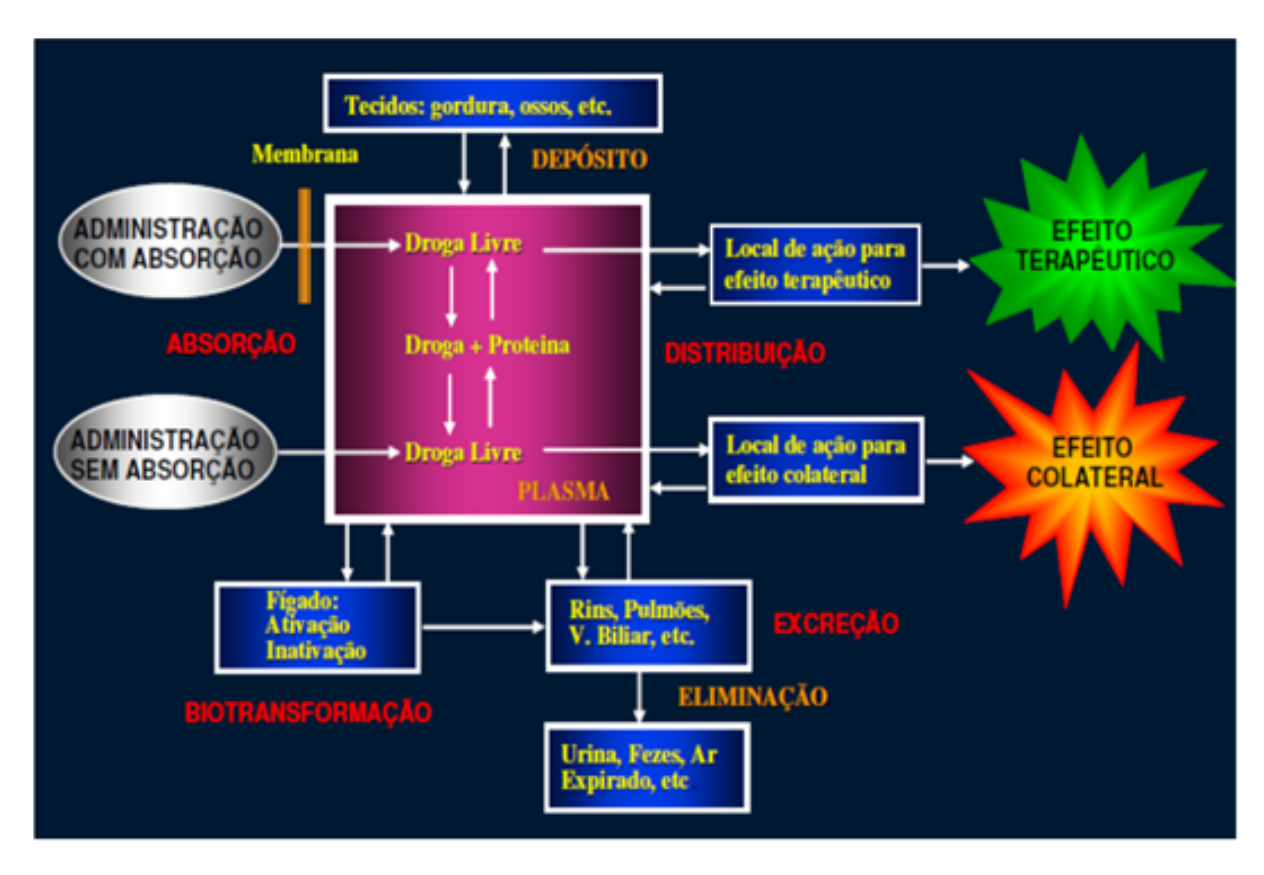

# **Absorção de Medicamentos**

"refere-se a velocidade com que uma droga deixa o seu local de administração e a extensão com que isso ocorre." • " biodisponibilidade: a extensão com que uma droga atinge seu local de ação".

### **Farmacocinética – Distribuição**

O medicamento será distribuído pelo sistema circulatório, chegando aos tecidos e células para que ocorra ação. • O fármaco circula ligado a proteínas plasmáticas

• Mas antes ele será matabolizado

### **Farmacocinética – Metabolização**

- É a biotransformação que ocorre no fígado principalmente
- É uma reação química catalizada por enzimas que transformam o fármaco em ATIVO, ou INATIVO
- A fração ativa, circulará livre ou ligada as proteínas plasmáticas até o receptor para fazer seu efeito.

ENFERMEIRO - UBS

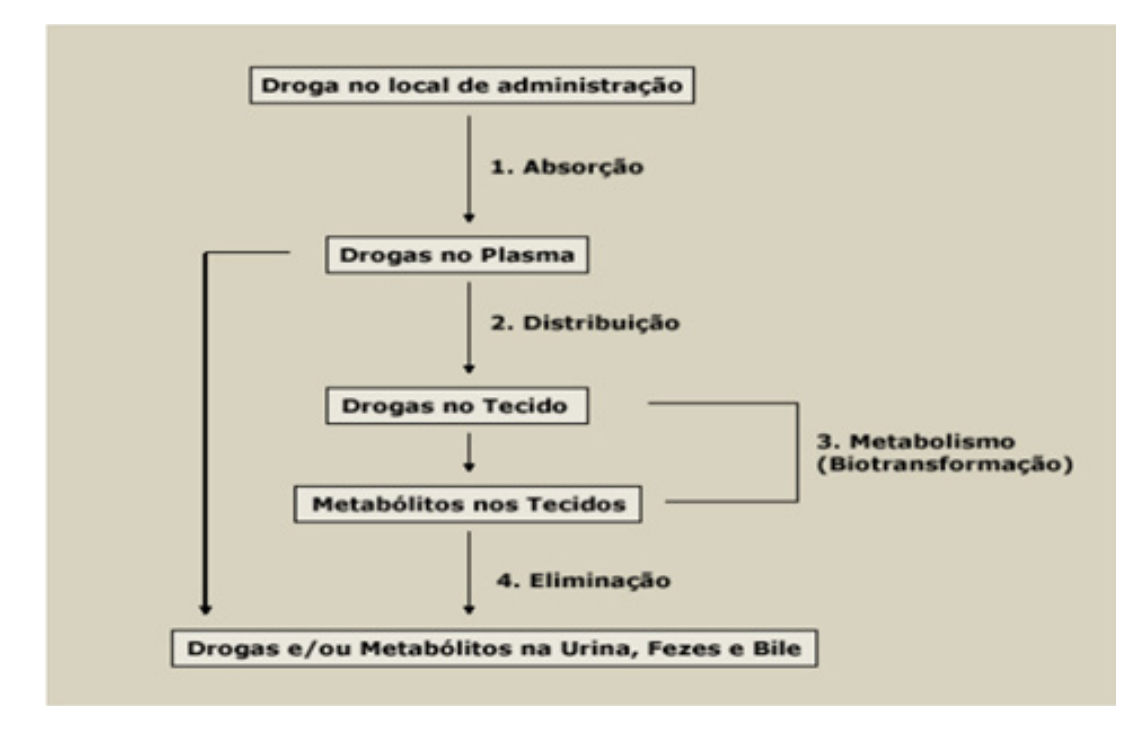

# **Vias de Administração**

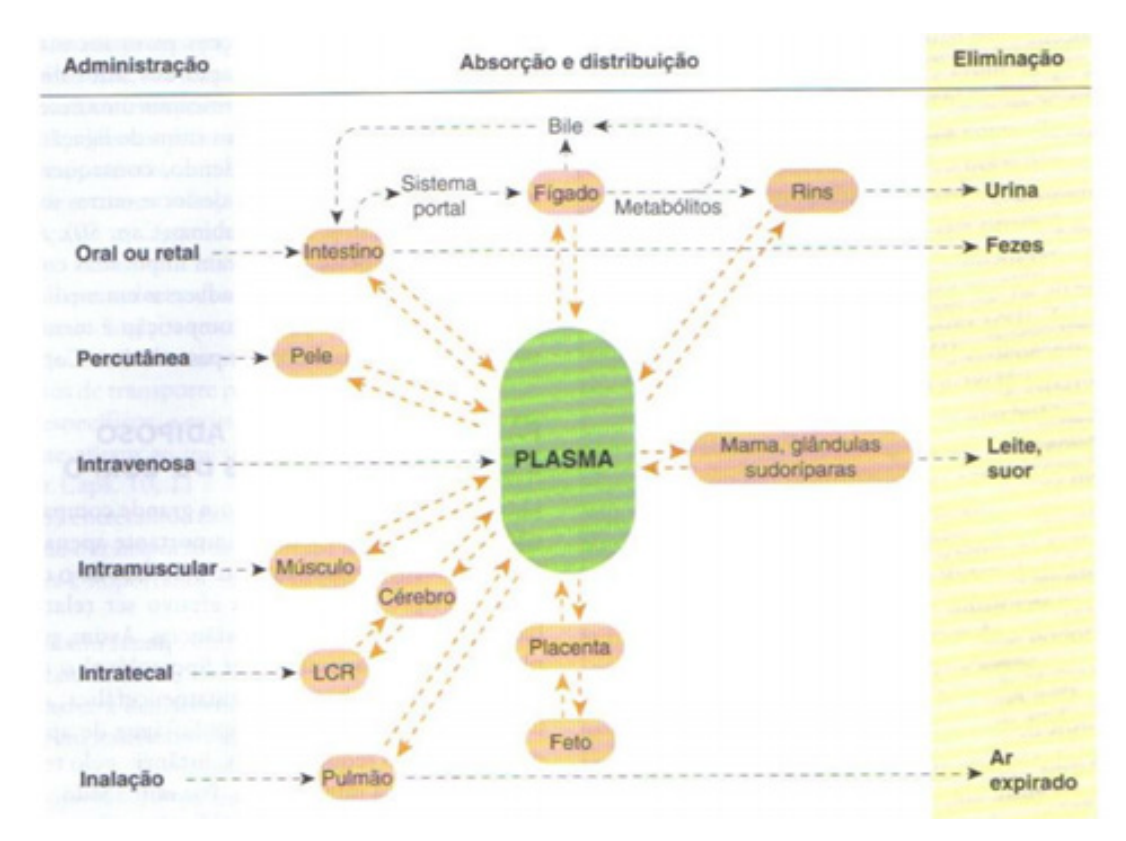

# **Farmacodinâmica**

Estuda os efeitos bioquímicos e fisiológicos dos fármacos e seus mecanismos de ação.

- Só a droga livre se liga ao receptor para fazer efeito
- Absorção
- Distribuição
- Metabolização
- Excreção Interferem na quantidade livre para se ligar aos receptores.

ENFERMEIRO - UBS

Só neste momento é que começa a fazer efeito farmacológico

A análise dos erros, ocorridos nos Estados Unidos pela FDA (MedWatch Program) e USP-ISMP (Medication Errors Reporting Errors), mostra que as causas dos erros são multifatoriais. Dentre as principais causas estão:

- falta de conhecimento sobre os medicamentos;
- falta de informação sobre os pacientes;
- violação de regras, deslizes e lapsos de memória;
- erros de transcrição;
- falhas na interação com outros serviços;
- falhas na conferência das doses;
- problemas relacionados à bombas e dispositivos de infusão de medicamentos;
- inadequado monitoramento do paciente;
- erros de preparo e falta de padronização dos medicamentos.

Prejuízos e Danos Medicamentos administrados erroneamente podem causar prejuízos/danos ao cliente devido a fatores como: • Incompatibilidade farmacológica

- Reações indesejadas
- Interações farmacológicas

**Interação Medicamentosa**

# **FATORES DETERMINANTES DOSE/EFEITO**

# • Dose prescrita

adesão do paciente erros de medicação/distribuição.

· Dose administrada

Taxa e absorção, superfície corporal, ligação à proteínas plasmático e taxa de eliminação

· Concentração no local de ação

Variáveis fisiológicas; fatores patológicos/ genéticos;

interação com outros fármacos/ tolerância;

·Intensidade do efeito

efeito placebo

Interação fármaco receptor; estado funcional.

# **O que é interação medicamentosa?**

• Segundo a Agência Nacional de Vigilância Sanitária (ANVISA), a interação medicamentosa é definida como uma resposta farmacológica ou clínica à administração de uma combinação de medicamentos, diferente dos efeitos de dois agentes administrados individualmente.

• Existem interações medicamentosas do tipo medicamentomedicamento, medicamento-alimento, medicamento-bebida alcoólica e medicamento-exames laboratoriais. As interações medicamentosas podem ocorrer entre medicamentos sintéticos, fitoterápicos, chás e ervas medicinais.

# **Interação medicamentosa do tipo medicamento-medicamento**

Um exemplo comum de interação entre dois medicamentos diferentes é a aquela ocorrida entre antiácidos e anti-inflamatórios. Os medicamentos antiácidos podem diminuir a absorção dos antiinflamatórios, reduzindo o seu efeito terapêutico. Quando o paciente for iniciar um tratamento com anti-inflamatórios, verifique todos os medicamentos que utiliza, inclusive os antiácidos.

# **Interação medicamentosa do tipo medicamento-alimento**

O leite e os alimentos lácteos podem reduzir a absorção das tetraciclinas e, consequentemente, diminuir o seu efeito terapêutico. Oriente que o paciente faça a ingestão desses alimentos uma hora depois ou duas horas antes da administração das tetraciclinas.

5

ENFERMEIRO - UBS

### **Interação medicamentosa do tipo medicamento-bebida alcoólica**

As bebidas alcoólicas podem aumentar a toxicidade hepática do paracetamol, provocando problemas no fígado do paciente. Oriente para o paciente não usar bebidas alcoólicas enquanto estiver em tratamento com paracetamol.

# **Interação medicamentosa do tipo medicamento-exame laboratorial**

Durante o tratamento com amoxicilina, o exame de urina pode encontrar-se alterado, indicando uma falsa presença de glicose na urina. Sempre que for coletar algum tipo de exame laboratorial, verifique se o pacientes não estiver utilizando o medicamento.

# **Prejuízos e danos**

Prejuízos e Danos Estudo feito em instituições hospitalares americanas demonstrou que erros potencialmente perigosos acontecem mais de 40 vezes/dia em hospital e que um paciente está sujeito, em média, a dois erros/dia. Mais de 770.000 pacientes hospitalizados sofrem algum tipo de dano ou morte a cada ano por um evento medicamentoso adverso.

# *Controle na Administração Medicamento*

Ação do profissional de Enfermagem: consciência, segurança, conhecimentos ou acesso às informações necessárias.

Dúvidas, incerteza e insegurança: fatores de risco para a ocorrência de erros no processo de administração de medicamentos.

 Enfermeiro: supervisão das atividades de Enfermagem durante o preparo e administração de medicamentos (formação com conhecimentos suficientes para conduzir tal prática de modo seguro).

# **Controle na Administração Medicamento**

• Ação do profissional de Enfermagem: consciência, segurança, conhecimentos ou acesso às informações necessárias.

• Dúvidas, incerteza e insegurança: fatores de risco para a ocorrência de erros no processo de administração de medicamentos.

• Enfermeiro: supervisão das atividades de Enfermagem durante o preparo e administração de medicamentos (formação com conhecimentos suficientes para conduzir tal prática de modo seguro).

# *Diluição de Medicamentos*

• As informações sobre diluição de medicamentos no dia a dia não estão disponíveis de forma simples e prática, é necessário protocolo de diluição de medicamentos

- Exemplo (1):
- Nome: Keflin
- Apresentação: 1gr + água destilada 4ml
- Reconstituição: Próprio diluente (AD)
- Diluentes/Volumes: Água Destilada 10ml
- Tempo mínimo de infusão: 1 minuto
- Forma de administração: Seringa

### Observações:

• A ação de administrar medicamentos é uma tarefa complexa que envolve conhecimento de diversas áreas e a sua prática deve ser cercada de cuidados e de obediência aos princípios gerais.

• É importante que a enfermagem desenvolva pesquisas de competência de sua atuação e atualize-se com pesquisas relacionadas a medicamentos, desenvolvidas por outros profissionais, estando atenta, também, aos medicamentos novos e às formas de apresentação das drogas com diferentes métodos de introdução no organismo que, continuamente, são lançadas no mercado.

• A falta de conhecimentos e de atualização na temática "administração de medicamentos" tem possibilitado a ocorrência de erros no processo da administração levando às IATROGENIAS.

• Educação permanente: educação e supervisão contínua, realizada pelo enfermeiro em seus diversos ambientes de trabalho + pesquisa são práticas altamente fecundas.

• Elaboração de "protocolos" sobre medicamentos pode auxiliar significativamente a assistência de enfermagem livre de riscos.

### **Hemocomponentes, Hemoderivados e soluções**

Para entendimento sobre a hemoterapia é necessário compreender a diferença entre Hemocomponentes e Hemoderivados; neste caso, o Ministério da Saúde (2008, p. 15) esclarece:

Hemocomponentes e hemoderivados são produtos distintos. Os produtos gerados um a um nos serviços de hemoterapia, a partir do sangue total, por meio de processos físicos (centrifugação, congelamento) são denominados hemocomponentes. Já os produtos obtidos em escala industrial, a partir do fracionamento do plasma por processos físico-químicos são denominados hemoderivados.

Dessa forma, é possível concluir que tanto os hemocomponentes como os hemoderivados são os produtos possíveis resultantes do sangue. Existem duas formas possíveis de obtenção de hemocomponentes, a mais comum é por meio da coleta de sangue total, e a outra mais específica é pela aférese (MINISTÉRIO DA SAÚDE, 2008).

A aférese pode ser compreendida como:

[...] procedimento caracterizado pela retirada do sangue do doador, seguida da separação de seus componentes por um equipamento próprio, retenção da porção do sangue que se deseja retirar na máquina e devolução dos outros componentes ao doador (MINISTÉRIO DA SAÚDE, 2008, p. 15).

O sangue total: a centrifugação é um dos procedimentos que facilita a separação do sangue total, o que permite a formação de camadas. Após sofrer o processo de centrifugação o sangue total fica separado em basicamente três camadas, denominadas, plasma, buffy-coat e hemácias.

Contudo, como é possível que não ocorra a coagulação do sangue? Como já foi descrito anteriormente, a conservação dos produtos sanguíneos é realizada por meio de soluções anticoagulantes-preservadoras e soluções aditivas, conforme descreve o Ministério da Saúde (2008, p. 17):

Soluções anticoagulantes-preservadoras e soluções aditivas são utilizadas para a conservação dos produtos sanguíneos, pois impedem a coagulação e mantêm a viabilidade das células do sangue durante o armazenamento. A depender da composição das soluções anticoagulantes-preservadoras, a data de validade para a preservação do sangue total e concentrados de hemácias pode variar.

A cada doação são coletados cerca de 450 ml de sangue total. Cada coleta poderá ser desdobrada em:

- 1 unidade de Concentrado de Hemácias;
- 1 unidade de Concentrado de Plaquetas;
- 1 unidade de Plasma;
- 1 unidade crioprecipitada.

Assim, são beneficiados, potencialmente, pelo menos quatro pacientes. O sangue fresco total é considerado o sangue coletado há no máximo quatro horas. Para a coleta de sangue podem ser usadas bolsas adequadas contendo anticoagulantes adicionados ou conservastes para hemácias.